## Rodman Ride for Kids Streaming!

#### What is Streaming?

Live Fundraising is a great way to tell your story, engage with donors, and create a richer connection to the Rodman for Kids' mission!

Streaming includes but is not limited to gaming, sharing passions and hobbies like online karaoke, fitness, sports, cooking, crafting and art. The possibilities are endless!

Rodman for Kids' Streaming integrates directly with Twitch and YouTube!

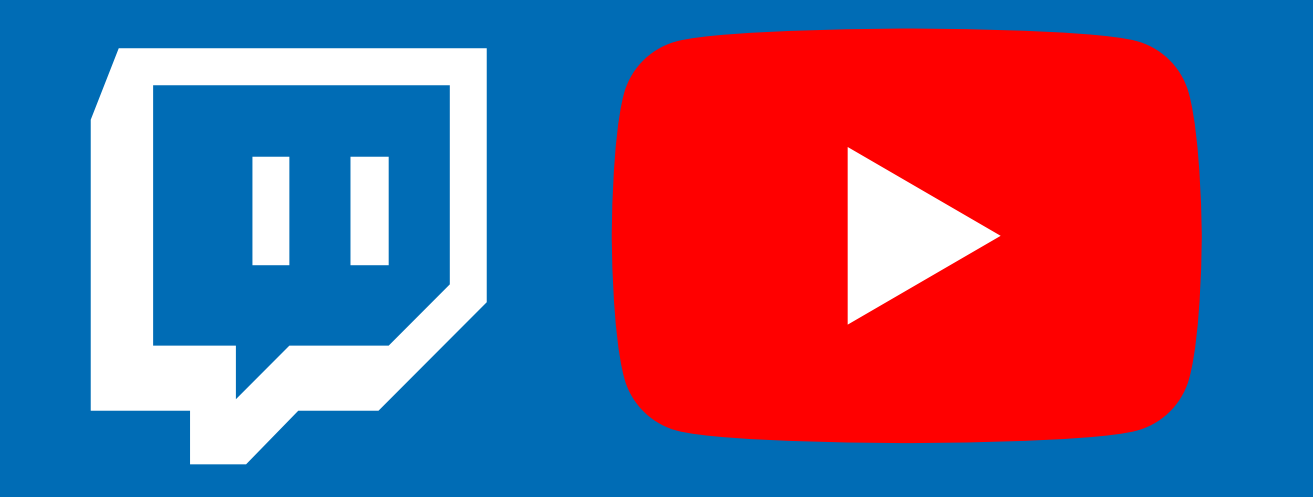

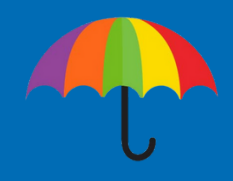

#### Starting Your Stream

1.You'll need a device to stream with (smartphone, desktop/laptop, Xbox, or PlayStation 4)

- 2. Download a streaming app to your phone (<u>Streamlabs</u>, <u>Twitch</u>, or <u>[YouTube](https://support.google.com/youtube/answer/3227660)</u>) or software to your desktop ([Streamlabs](http://www.streamlabs.com/), OBS, or XSplit).
- 3.Set up an account with a streaming service (Twitch or YouTube).
- 4.Add your streaming username to your fundraising page & save you're ready to go!
	- **Click Your Page in the top bar**
	- . Click the "Add Stream" button on your page
	- Choose your service and enter your username
		- Note: YouTube requires you to enter the full URL to the live video, not your YouTube username
	- Click Save Changes

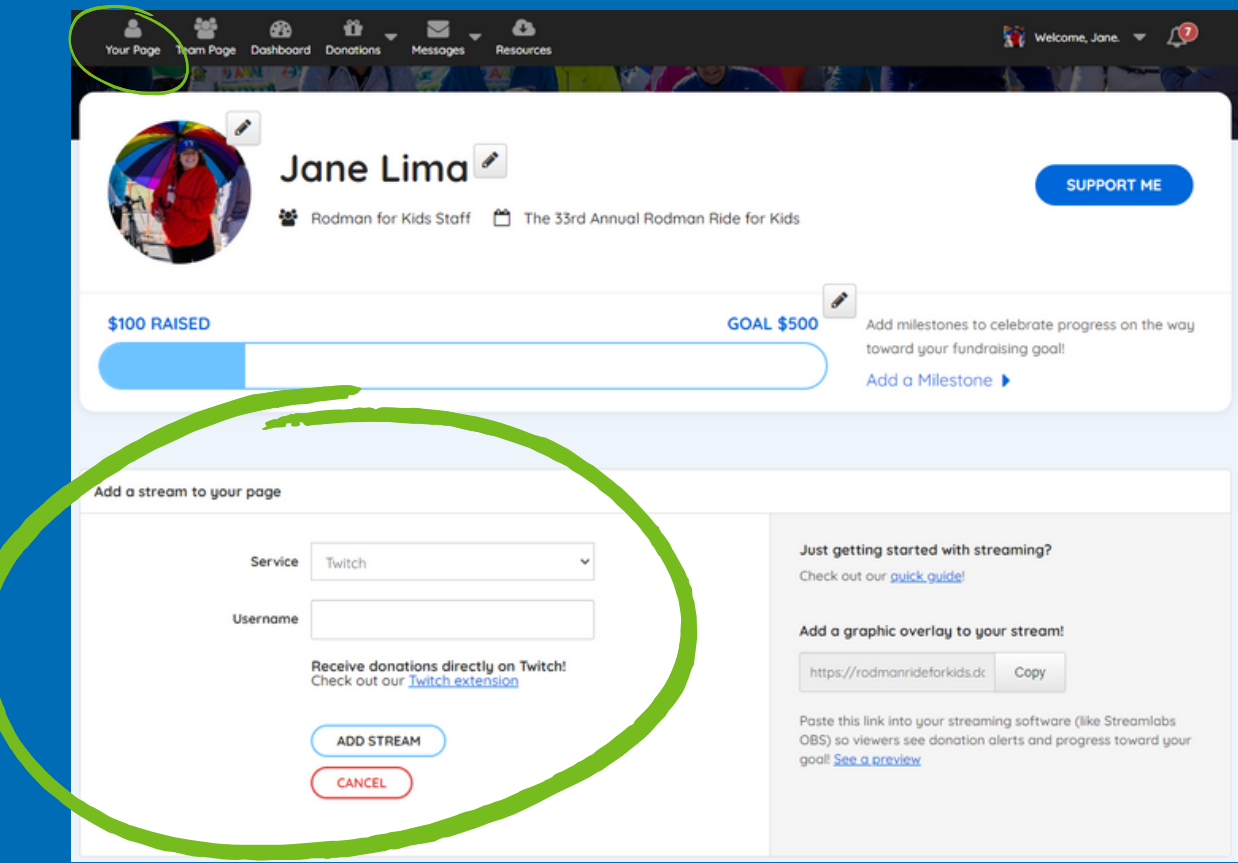

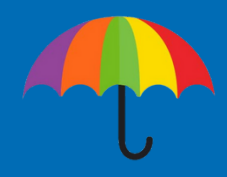

#### What you'll need depending on your device:

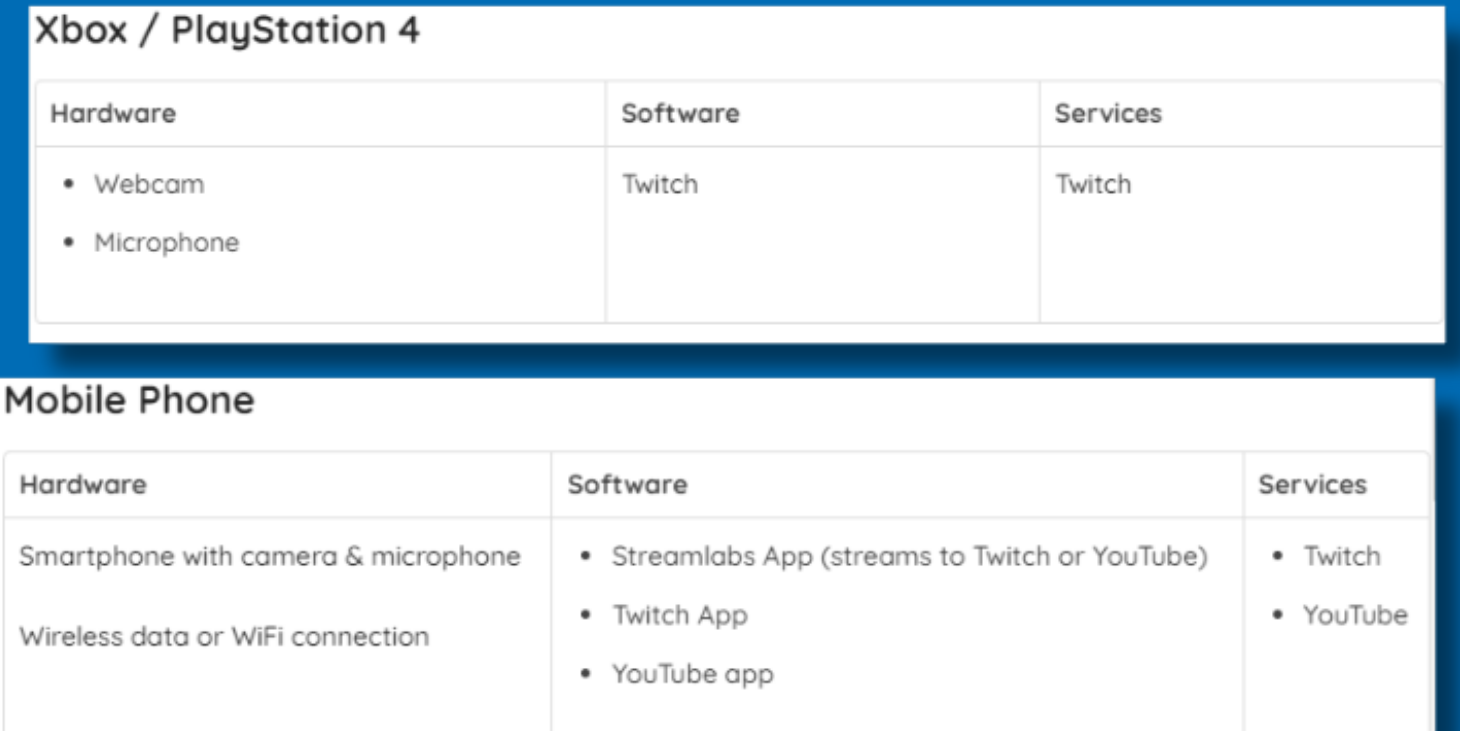

#### Desktop or Laptop

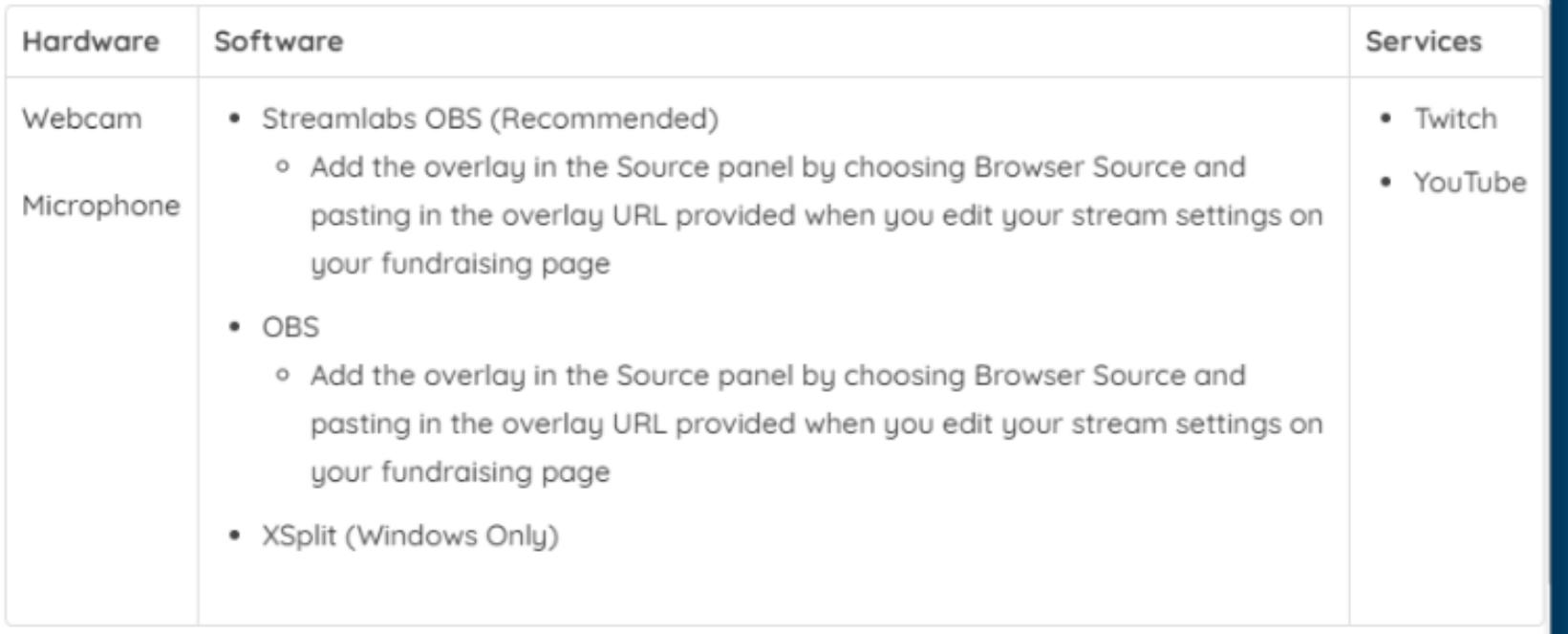

#### Desktop / Laptop Extra Customizations:

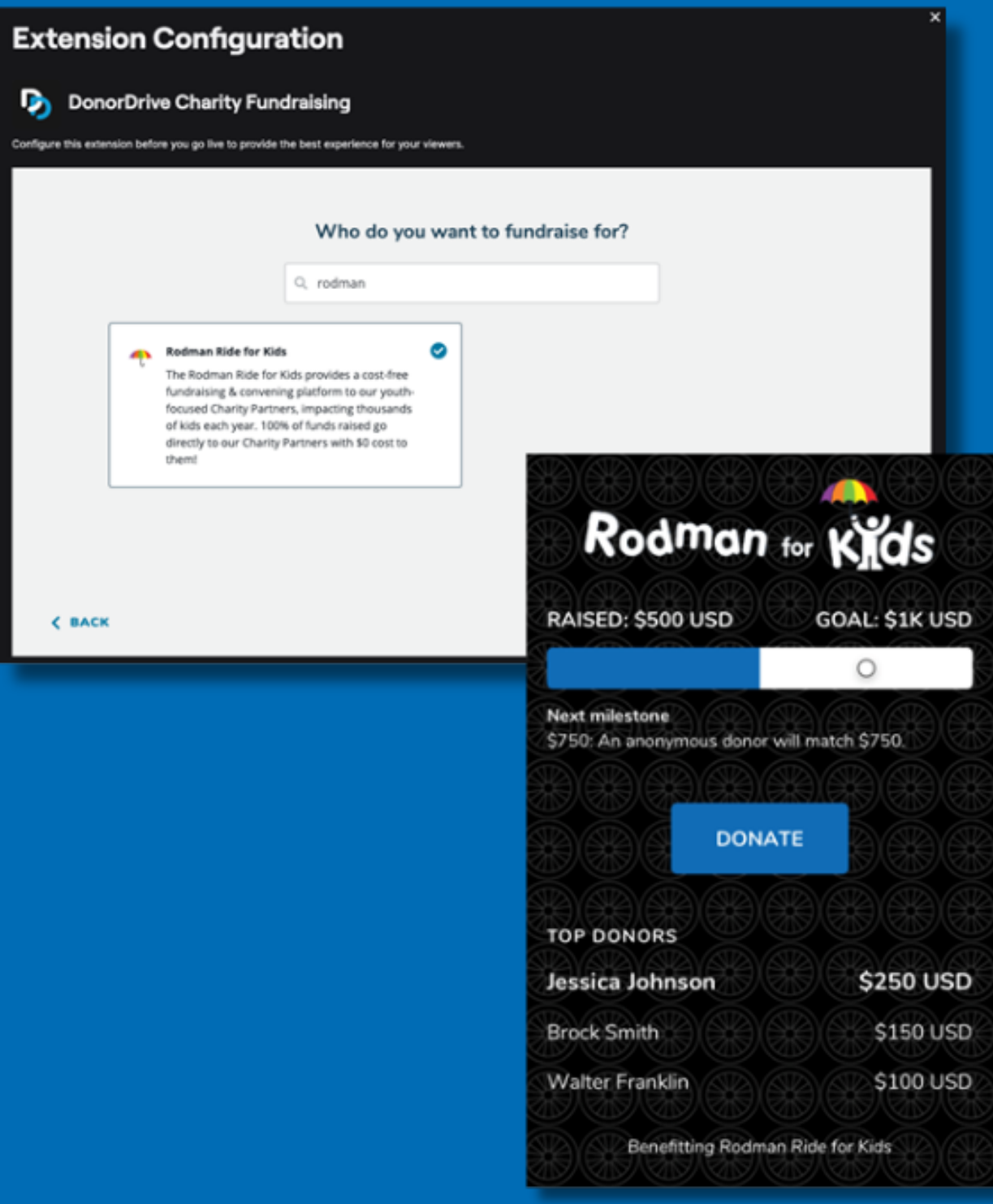

1. Add our overlay to your stream that shows our logo, your fundraising progress, recent & top donations (desktop/laptop streaming software only). 2. Get on-stream donation alerts with the [Charity](https://streamlabs.com/dashboard#/charitystreaming) Streaming [integration](https://streamlabs.com/dashboard#/charitystreaming) in [Streamlabs](https://streamlabs.com/dashboard#/charitystreaming) (desktop/laptop only).

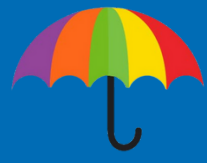

# Happy Streaming!